**{1 SCENE 24 SUB}** where the maximum faders is the number of faders less 24 **{2 SCENE 24 SUB}** where the maximum faders per scene is the number of faders less 24 divided by 2

{1 SCENE 0 SUB} where the maximum faders is the total number of faders.

**{2 SCENE 0 SUB}** where the maximum faders per scene is the number of faders divided by 2. **{AUTO FADE}** GeniusPro/Lightpalette normal operating mode (refer to X Playbacks section). **{MAN FADE}** GeniusPro/Lightpalette manual operating mode (refer to X Playbacks section) The selected preset mode for X1 Playback is shown in the submaster window of the Live Screen. Submaster faders dedicated to channel faders are shown in black.

**Note:** For 530 and 550 series consoles, the six supersubmaster faders are not included in the faders available for single scene or two-scene preset.

The single-scene presets offer a larger channel capacity using the Auto Hold feature to set up a blind scene as in a normal 2-scene preset desk. Channel faders always correspond numerically to the lowest numbered faders.

## **Single-Scene Preset**

Single Scene Preset uses the Auto Hold feature of the X Playback faders, as shown in the following example:

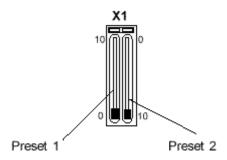

- 1. Ensure that the 1 and 2 Preset master faders are completely in the home position (as shown) and that all channel faders are at zero.
- 2. For the purposes of the example, ensure that the time faders are set to zero in order to see the instantaneous response when cross fading.
- 3. Set faders 1 through 4 to 8 (80%)
- 4. Move the Preset 1 and Preset 2 faders together to the top. Scene 1 fades in on stage.
- 5. Move Preset 2 down to zero to hold the scene in memory (on stage)
- 6. Move Preset 1 down to start to set the next scene.
- 7. Set faders 1 through 2 to zero, fader 3 to full, fader 4 to 5 (50%) and faders 5 through 6 to 8 (80%)
- 8. Move the 1 and 2 Preset faders back up to the top position. This crossfades between scene 2 and the live scene on the preset faders.

**Note:** The Preset Faders will only 'pick up' and gain control of the channel faders after they have been moved to the zero (fully down) position. When a scene is on stage, you can modify the scene by moving the channel faders (including adding/removing channels). When the scene is